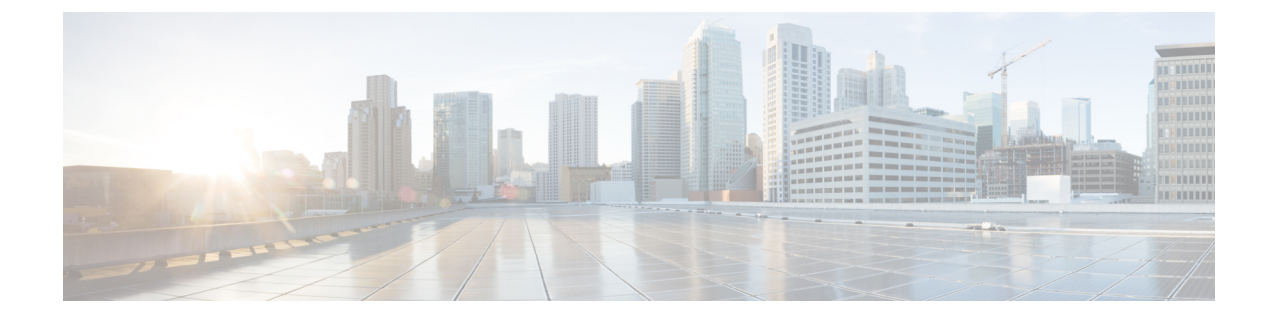

# トランスレーション パターンの設定

- [トランスレーション](#page-0-0) パターンの概要 (1 ページ)
- [トランスレーション](#page-0-1) パターンの要件 (1 ページ)
- トランスレーション [パターンの設定タスク](#page-1-0) フロー (2 ページ)

### <span id="page-0-0"></span>トランスレーション パターンの概要

変換パターンを設定して、任意のタイプのコールの数字を操作することができます。トランス レーション パターンは、ルート パターンと同じ一般規則に従い、同じワイルドカードを使用 します。ルート パターンと同じように、トランスレーション パターンをパーティションに割 り当てます。ただし、ダイヤルされた数字がトランスレーション パターンと一致する場合、 Cisco UnifiedCommunicationsManagerは、ゲートウェイなどの外部エンティティにコールをルー ティングしません。代わりに、まず変換を実行した後、トランスレーションパターン内で設定 されたコーリング サーチ スペースを使用して、コールを再度ルーティングします。

## <span id="page-0-1"></span>トランスレーション パターンの要件

変換パターンを設定する前に、次のタスクを実行する必要があります。

- [パーティションの設定タスク](cucm_b_system-configuration-guide-1251_chapter18.pdf#nameddest=unique_160) フロー
- コール [ルーティングの設定タスク](cucm_b_system-configuration-guide-1251_chapter20.pdf#nameddest=unique_162) フロー

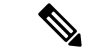

選択したパーティション、ルートフィルタ、および番号計画の組み合わせを使用するトランス レーション パターンが固有であることを確認してください。それには、ルート パターン/ハン ト パイロット、トランスレーション パターン、電話番号、コール パーク番号、コール ピック アップ番号、またはミートミー番号の設定ウィンドウを確認して、重複するエントリがあるこ とを示すエラーを受け取っていないかどうかを調べます。 (注)

子順

### <span id="page-1-0"></span>トランスレーション パターンの設定タスク フロー

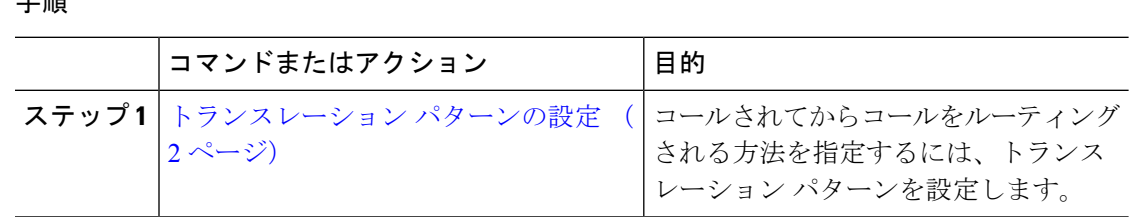

#### <span id="page-1-1"></span>トランスレーション パターンの設定

ダイヤル文字列がパターンと一致したときに、コール番号と呼び出された番号に桁操作を適用 するように変換パターンを設定します。システムは数字の変換を完了してから、コールを再 ルーティングします。

#### 手順

- ステップ **1** Cisco Unified CM Administration から、**[**コールルーティング(**Call Routing**)**]** > **[**トランスレー ションパターン(**Translation Pattern**)**]** を選択します。
- ステップ **2** 次のいずれかのオプションを選択します。
	- 新しいトランスレーション パターンを追加するには、[新規追加 (Add New) ] をクリック します。
	- •既存のトランスレーション パターンを選択するには、[検索 (Find)]をクリックします。
- ステップ **3** [トランスレーションパターン(Translation Pattern)] フィールドに、このパターンを使用する ダイヤル文字列と照合するパターンを入力します。
- ステップ **4** [パーティション(Partition)]ドロップダウンリストから、このパターンを割り当てるパーティ ションを選択します。
- ステップ **5** [トランスレーションパターンの設定(Translation Pattern Configuration)] ウィンドウで、残り のフィールドを入力します。フィールドと設定オプションの詳細については、システムのオン ライン ヘルプを参照してください。
- ステップ6 [保存 (Save) ] をクリックします。